### 3g3pv manual

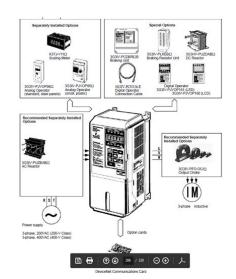

File Name: 3g3pv manual.pdf

**Size:** 2653 KB

Type: PDF, ePub, eBook

Category: Book

**Uploaded:** 27 May 2019, 15:18 PM

Rating: 4.6/5 from 680 votes.

### **Status: AVAILABLE**

Last checked: 11 Minutes ago!

In order to read or download 3g3pv manual ebook, you need to create a FREE account.

# **Download Now!**

eBook includes PDF, ePub and Kindle version

- Register a free 1 month Trial Account.
- ☐ Download as many books as you like (Personal use)
- ☐ Cancel the membership at any time if not satisfied.
- **☐ Join Over 80000 Happy Readers**

### **Book Descriptions:**

We have made it easy for you to find a PDF Ebooks without any digging. And by having access to our ebooks online or by storing it on your computer, you have convenient answers with 3g3pv manual . To get started finding 3g3pv manual , you are right to find our website which has a comprehensive collection of manuals listed.

Our library is the biggest of these that have literally hundreds of thousands of different products represented.

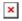

# **Book Descriptions:**

# 3g3pv manual

By using our website and services, you expressly agree to the placement of our performance, functionality and advertising cookies. Please see our Privacy Policy for more information. Update your browser for more security, comfort and the best experience for this site. Try Findchips PRO Standardowa karta zaciskowa 3G3PVPETC618140 Standardowa karta zaciskowa do operacji standardowych Dodatkowa karta zaciskowa 3G3PVPETC618120 Opcjonalna karta zaciskowa ze zlczem CN15, polizgu Latwa obsługa Funkcja oszczdzania energii Specyfikacja Kod wyrobu 3G3PV E A2 kW, momentem obrotowym I537E201 Dane techniczne Klasa 200 V Falowniki 3G3PV Sterowanie, pulsowe prostowanie prdu w zasilaczu wymagany jest transformator trojuzwojeniowy. 1 3G3PV 3G3PV 3G3PV. Protect the Environment.Sigma Linear Motors Modular Drive System Geared Motors. Uniblock Highest level in your hand. Mentor II Product Data Option Cards for Unidrive and Mentor II EUSASSystem motors Omron SYSMAC CP Series.FX Family MELSEC PLCMitsubishi Electric.HMI HumanMachineInterfaces. Specifically, it describes the operation methods, communications methods, and data setting methods of the 3G3FVPDRT1SINV1 DeviceNet Communications Card. Proper use and handling of the product will help ensure proper product performance, will length product life, and may prevent possible accidents. Please read this manual thoroughly and handle and operate the product with care. Do not attempt to open the cover under any circumstances. Doing so may result in injury or death and may damage the product. Never attempt to repair or disassemble the product. 5. We recommend that you add the following precautions to any instruction manuals you prepare for the system into which the product is being installed. S Precautions on the dangers of highvoltage equipment. S Precautions on touching the terminals of the product even after power has been turned off. These terminals are live even with the power turned off. 6.http://vesimport.ru/userfiles/colt 380-hammerless-manual.xml

# • 3g3pv manual, omron 3g3pv manual, 3g3pv manual, 3g3ev manual.

Specifications and functions may be changed without notice in order to improve product performance. S Has the product been damaged in shipping. S Are any screws or bolts loose. S Have all accessories been delivered together with or attached to the product 3 tice OMRON products are manufactured for use according to proper procedures by a qualified operator and only for the purposes described in this manual. The following conventions are used to indicate and classify precautions in this manual. Always heed the information provided with them. Failure to heed precautions can result in injury to people or damage to property.! DANGER Indicates an imminently hazardous situation which, if not avoided, will result in death or serious injury.! WARNING Indicates a potentially hazardous situation which, if not avoided, could result in death or serious injury.! Caution Indicates a potentially hazardous situation which, if not avoided, may result in minor or moderate injury, or property damage. OMRON Product References All OMRON products are capitalized in this manual. The word Unit is also capitalized when it refers to an OMRON product, regardless of whether or not it appears in the proper name of the product. The abbreviation Ch, which appears in some displays and on some OMRON products, often means word and is abbreviated Wd in documentation in this sense. The abbreviation PC means Programmable Controller and is not used as an abbreviation for anything else. Visual Aids The following headings appear in the left column of the manual to help you locate different types of information. OMRON, 1998 All rights reserved. Moreover, because OMRON is constantly striving to improve its highquality products, the information contained in this manual is subject to change without notice. Every precaution has been taken in the preparation of this manual. Nevertheless, OMRON assumes no

Neither is any liability assumed for damages resulting from the use of the information contained in this publication. WARNING Do not touch the conductive parts such as internal PCBs or terminal blocks while power is being supplied. Doing so may result in electrical shock.! WARNING Turn ON the input power supply only after mounting the front cover, terminal covers, bottom cover, Operator, and optional items. Leave them mounted in place while power is being supplied. Doing so may result in electrical shock, operation stoppage, or burning.! WARNING Do not attempt to disassemble or repair the Unit. Doing either of these may result in electrical shock, injury, or damage to the product.!! Caution Caution Do not store, install, or operate the product in the following places. Doing so may result in electrical shock, fire or damage to the product. S Locations subject to direct sunlight. S Locations subject to temperatures or humidity outside the range specified in the specifications. S Locations subject to condensation as the result of severe changes in temperature. S Locations subject to corrosive or flammable gases. S Locations subject to exposure to combustibles. S Locations subject to dust especially iron dust or salts. S Locations subject to exposure to water, oil, or chemicals. S Locations subject to shock or vibration. Do not allow foreign objects to enter inside the product. Doing so may result in fire or malfunction.! Caution Do not apply any strong impact. Doing so may result in damage to the product or malfunction. Careless handling may result in malfunction.! Caution Take appropriate and sufficient countermeasures when installing systems in the following locations. S Locations subject to static electricity or other forms of noise. S Locations subject to strong electromagnetic fields and magnetic fields. S Locations subject to possible exposure to radioactivity. S Locations close to power supplies. Operation and Adjustment Precautions.

Caution Do not carelessly change Inverter's settings. Doing so may result in injury or damage to the product.! Caution Be sure to perform the setting switch settings correctly and confirm the settings before starting operation. The SYSMAC CV Series includes the CV1000, CV2000, and CVM1 Programmable Controllers. H Multivendor Network DeviceNet conforms to the DeviceNet open field network specification, which means that devices Masters and Slaves produced by other manufacturers can also be connected to the Network. H Choice of Communications Functions The DeviceNet Communications Card has various functions to choose from to suit the Inverter applications. When necessary, the message communications function is used to monitor each Inverter. Thick Cables cannot be used for this kind of wiring because of the terminal block dimensions. As for multidrop wiring, use Thin Cables for direct insertion. Thick Cables cannot be used for this kind of wiring. H New Communications Power Supply Interrupt Detection Function A function has been added that detects interruptions in the communications power supply and detects errors if the DeviceNet communications power supply falls below the specified voltage. Therefore, a wide range of fieldlevel applications can be supported by combining valve devices, sensors, and other devices. Therefore, a DeviceNet Network can be installed to flexibly handle applications that require both bit data and message data. Message communications can be achieved either by using OMRON's FINS commands or by using DeviceNet explicit messages. H Connect Multiple PCs to the Same Network A Configurator sold separately can be used to enable connection of more than one Master to the Network, allowing message communications between PCs and between multiple groups of PCs and Slaves. This allows the DeviceNet Network to be used as a common bus to unify controls while reducing wiring.

### http://www.drupalitalia.org/node/66573

H Handle Multipoint Control and Line Expansions with Multilayer Networks A Configurator sold separately can be used to enable mounting more than one Master Unit to a single PC, allowing control of many more points. H Handle Slaves with Different Response Speeds A Configurator sold

separately can be used to set the communications cycle time, enabling usage of Slaves with slow response times. H Easily Expand or Change Lines with Various Connection Methods Use a multidrop trunk line, Tbranch multidrop lines, or daisychain drop lines. All three connection methods can be combined to flexibly construct a Network that meets the needs of the application. A Configurator sold separately can be used to enable following. This allows the support of an even larger control system. S More than one Master Unit can be mounted to a single PC. S More than one Master Unit can be connected in a single Network. The Configurator can be connected to the network via a serial communications port using Peripheral Bus or Host Link, or it can be connected directly using an interface hardware for connecting computers to the DeviceNet Network. The Configurator occupies one node on the Device Net Network, but has no specific functions on the network itself. The Configurator provides the following functions. S More than One Master Unit per Network 9 18 Functions and System Configuration Chapter 1 Slaves can be set for each Master Unit from the Configurator enabling communications between multiple groups of PCs and Slaves. The maximum number of nodes connected to one Network remains at 64. One Slave can be connected to no more than one Master Unit. Memory 32 MB min. Hard disk 15 MB min.

### https://abcdedektor.com/images/canon-ixus-200-is-manual-pdf.pdf

Connection forms Combination of multidrop and Tbranch connections for trunk and drop lines Baud rate 500 Kbps, 250 Kbps, or 125 Kbps switchable Communications media Special 5wire cables 2 signal lines, 2 power lines, and 1 shield line Thick Cable DCA25C10 100 m Thin Cable DCA15C10 100 m Communications 500 Kbps Network length 100 m max. Total drop line length 39 m max. 250 Kbps Network length 250 m max. Drop line length 6 m max. Total drop line length 78 m max. 125 Kbps Network length 500 m max. Total drop line length 156 m max. Communications power supply 24 VDC 1%, supplied externally Slave power supply 11 to 25 VDC Recommended power supply OMRON S82H Series or S82J Series Max. The following limitations apply Using Settings in Words Allocated to Master Unit in DM Area The following limitations apply when allocating words using settings in the DM Area. Words are allocated in 2 blocks OUT 1, IN 1. Each block consists of sequential words. Words for each slave are allocated inside the allocated words in order of node number. It is not necessary to allocate words to unused node numbers. The leftmost byte of a word cannot be allocated to an 8point Slave. Using the Configurator Using the Configurator allows much wider allocation than using settings in the DM Area. Words are allocated in 4 blocks OUT 1, OUT 2, IN 1, IN 2. Words for each slave can be allocated inside the allocated words in any order. Limitations That Apply to Both Methods The following limitations apply when allocating words using either settings in the DM Area or using the Configurator. The maximum that can be allocated in one block is 500 words. For Slaves with more than 8 points, the first byte cannot be specified as the leftmost byte 7 to 15. The same Slave cannot be used for more than one Master Unit. Words are allocated to Slaves as follows 8point Slaves Allocated leftmost or rightmost byte of a word. 16point Slaves Allocated 1 word.

# http://ablerepairandrestoration.com/images/canon-ixus-40-manual-pdf.pdf

Maximum number of Inverters using one Master Unit only Maximum number of Inverters with more than one Master Unit Slaves with more than 16 points Allocated multiple words for Slaves with an odd number of bytes, the last byte will be the rightmost byte. 63 Calculate from the number of words allocated in the data areas and the number of words allocated to the Inverters 4 to 8 words. The following limitations apply The allocation areas are in 4 blocks OUT 1, OUT 2, IN 1, and IN 2. Each block consists of sequential words. 100 words max. per block. For Slaves with more than 8 points, the first byte cannot be specified in leftmost bits 7 to 15. Terminating Resistors are connected at each end of the trunk line. Communications power supply DeviceNet cables are used. Terminating Resistors are connected at each end of the trunk line. 24 VDC Power Supply Tap Trunk Trunk line Trunk line Trunk line or Tbranch Tap line M Trunk line M Trunk line T T T T T Tbranch Tbranch

Tbranch Tbranch de de Tbranch Tap Tap Tap Tap Tap Drop line Drop line Tbranch Tap DeviceNet Drop line M de cables are used. Drop line Drop line T de Drop line de de de M de Drop line M de T Tbranch connection M Multidrop connection de DeviceNet cables 5wire cables are used for the trunk lines and drop lines Network Components H des There are two kinds of nodes on a DeviceNet Network The Master and Slaves. The Master and Slaves can be connected at any location in the Network, as shown in the preceding diagram. Cables branching from the trunk line are known as drop lines. The trunk line length does not necessarily coincide with the maximum length of the Network. DeviceNet communications are transmitted through 5wire cables. The cables come in thick and thin versions. H Connection Methods Two methods can be used to connect DeviceNet nodes The Tbranch method and the multidrop method. With the Tbranch method, the node is connected to a drop line created with a Tbranch Tap.

With the multidrop method, the node is directly connected to the trunk line or the drop line. Secondary branches can be made from a drop line. Both of these connection methods can be used in the same Network. H Terminating Resistors Terminating Resistors are connected at each end of the trunk line to reduce signal reflection and stabilize communications. There are two kinds of Terminating Resistors available One that is provided with a Tbranch Tap and a Terminalblock Terminating Resistor. Use a DeviceNet Cable when connecting a Terminalblock Terminating Resistor. H Communications Power Supplies To use DeviceNet, connect a communications power supply to the communications connector of each node with a 5wire cable. Drop lines are cables that branch from the trunk lines. A special 5wire cable is used for both the trunk lines and the drop lines. H Branching Patterns Branching Patterns from Trunk Line 1. One drop line from trunk line 2. Three drop lines maximum from trunk line 3.de connected directly to trunk line Trunk line Trunk line Trunk line Trunk line Trunk line Multidrop Trunk line Tbranch Tap Drop line Tbranch Tap de de Tbranch Tap de de Branching Patterns from Drop Line 4 One drop line from drop line 5. Three drop lines maximum from drop line 6.de connected directly to drop line Trunk line Trunk line Trunk line Trunk line Trunk line Multidrop Trunk line Tbranch Tap Drop line Tbranch Tap de de Tbranch Tap de de de Various forms of connection can be used on the same Network, as shown in the following diagram. Any number of nodes up to 63 can be connected onto a single drop line.

 $\underline{www.helpfulhunks.com.au/wp-content/plugins/formcraft/file-upload/server/content/files/1626711cee} \\ \underline{5d47---computherm-manual-english.pdf}$ 

Trunk line Communications power supply 24 VDC Trunk line Terminating Resistor Power Supply Tap or Tbranch Tap de Terminating Resistor Drop line Drop line Drop line de de de de de de de de 19 27 DeviceNet Communications Line Design Chapter Network Configuration Restrictions DeviceNet communications are designed to meet a wide range of applications by providing a choice of baud rates and allowing different combinations of Tbranch and multidrop connections. The restrictions of DeviceNet communications that are required to enable the various communications possibilities are described here Baud Rate and Communications Distance The maximum length of the DeviceNet communications cables is restricted by the baud rate and the type of cable used. The three types of restrictions on DeviceNet communications cable length are as follows S Maximum network length S Drop line length S Total drop line length Be sure to design and configure a Network that meets the conditions provided below to ensure reliable communications. H Maximum Communications Distance 20 Baud rate Maximum network length Drop line length Total drop line length Thick Cable Thin Cable 500 kbps 100 m max. 100 m max. 6 m max. 39 m max. 250 kbps 250 m max. 100 m max. 6 m max. 78 m max. 125 kbps 500 m max. 100 m max. 6 m max. 156 m max. te Thick Cable 5wire DCA25C10 100 m Thin Cable 5wire DCA15C10 100 m H Maximum Network Length The length of the Network is longest at either the distance between the two most distant nodes or at the distance between the Terminating Resistors. There are two types of cables Thick Cables and Thin Cables. The cable thickness affects signal deterioration. The maximum length of the Network therefore depends

on the type of cable used as shown in the previous table. The following restrictions apply to Networks in which both Thick and Thin Cables are combined. The maximum length of a drop line is 6 m. It is possible to make a secondary branch from a drop line.

28 DeviceNet Communications Line Design Chapter 2 H Total Drop Line Length The total drop line length is the total sum length of all the drop lines but not including the trunk line. Do not exceed the maximum total drop line length even when the length of each individual drop line is 6 m or less. The standard for the total drop line length varies with the baud rate as shown in the previous table. H Configuration Example The following configuration example shows the maximum length of the Network, the drop line lengths, and the total drop line length. Trunk line 10 m Trunk line 10 m Trunk line 20m Terminating Resistor Terminating Resistor 2 m 3 m 6 m 2 m de de 2 m 1 m de 1 m 2 m 2 m de 1 m de 6 m 6 m 6 m de de de de de Drop line 2 m Drop line 5 m Drop line 6 m Drop line 6 m Maximum Network Length Drop Line Length Total Drop Line Length The longest distance between nodes is 48 m, and the distance between the two Terminating Resistors is 40 m. The maximum Network length is therefore 48 m. There are four branch points in the trunk line. The length of each drop line is shown in the diagram. The maximum drop line length is 6 m. The sum of all the drop lines is 40 m Locating Terminating Resistors Be sure to connect the Terminating Resistors at both ends of the trunk line to reduce signal reflection and stabilize communications. When there is a Tbranch Tap 6 m or less from the end of the trunk line or the node A Terminating Resistor attached to a Tbranch Tap can easily be mounted without taking up much space. When there is not a Tbranch Tap 6 meters or less from the end of the trunk line or the node A Terminating Resistor must be connected before that point. Either a Tbranch Tap mounted to a Terminating Resistor or a terminal block with Terminating Resistor can be used. In this case, be sure to make the cable length 1 m or less from the node to the Terminating Resistor.

1 m or less Truck line de Tbranch Tap mounted to a Terminating Resistor or a terminal block with Terminating Resistor. Make sure that the power is supplied from the trunk line. When providing power to several nodes from one power supply, if possible try to locate the nodes in both directions from the power supply. Provide power through Power Supply Taps. It is, however, possible to use Thranch Taps instead when there is one communications power supply in the system and the total current consumption is less than 5 A. The power supply capacity for cables is restricted to 8 A for Thick Cables and 3 A for Thin Cables. A single Network is usually supplied by one power supply. It is, however, possible to have more than one power supply when power supply specifications cannot be met with a single power supply. See Step 3 Splitting the System into Multiple Power Supplies. Fully consider the power supply capacity allowance in the design. If the power supply is switched OFF during the operation of the Network, there may be a malfunction in the nodes. The current capacity of the drop line varies according to its length. The longer the drop line, the lower its maximum capacity becomes. This is the same whether the cable is thick or thin. Be sure to read this guide and any related manuals carefully Programmable Controllers OPERATION MANUAL Instruction Manual Read this operation manual The Copyright is owned by Medion. Trademarks MSDOS and All rights reserved. No part of this document may be reproduced, stored in Read this operation manual and understand the description Safety Relay Unit Safety instructions For further User's manual FDPI02 diagnostics and panel interface UUX000526 or UUX000527 To properly use the product, read this manual thoroughly and retain for easy reference, inspection, For your own safety and knowledge, please read this manual before installing or operating the device.

Easier connection to OMRON PLCs and Temperature Controllers, This guide provides basic Multi Split Units Symbol Meaning Description Guaranty and Declaration Copyright 2011 Technologies, Inc. All Rights Reserved. Trademark Information is a registered trademark of Vroom CANBUS USER INTERFACE WITH LCD GRAPHIC DISPLAY AND WITH TEMPERATURE AND HUMIDITY SENSOR PCI Bus expansion chassis User Manual January 16, 2009 v1.0 All rights reserved. All rights

reserved.Arduino Dual L6470 Stepper Motor Shield V1.0. 20 th November 2012. L6470 Stepper Motor Shield Page 1 General Description The Arduino stepper motor shield is based on L6470 microstepping Incorrect usage could lead to an electrical shock, damage to the unit or a fire hazard. Warning Failure to No part of this document may be stored in a retrieval system, or Quick Installation General instructions User s Manual Version1.0 Release August 2003 Copyright and Trademarks The information of the product in this manual is subject The communication User Manual. Part No. 502566 Issue 4 Companies, names and data used in examples herein are fictitious unless HANDLING PRECAUTIONS 1. Handling Precautions Any semiconductor devices have inherently a certain rate of failure. The possibility of failure Instruction Manual Ordering Information. The contact surface with the To use this website, you must agree to our Privacy Policy, including cookie policy. Discover everything Scribd has to offer, including books and audiobooks from major publishers.

Report this Document Download Now save Save 3553Paper High Voltage CCFL Inverter Tester For Later 7 views 0 0 upvotes 0 0 downvotes 3553Paper High Voltage CCFL Inverter Tester Uploaded by jimmyboy111 Description CCFL Inverter Tester Full description save Save 3553Paper High Voltage CCFL Inverter Tester For Later 0 0 upvotes, Mark this document as useful 0 0 downvotes, Mark this document as not useful Embed Share Print Download Now Jump to Page You are on page 1 of 4 Search inside document Browse Books Site Directory Site Language English Change Language English Change Language. Thank you for choosing this SYSDRIVE 3G3JVseries product.I. Thanks to its advanced design omron inverter 3g3jv manual and algorithms, the MX2 provides smooth control down to zero speed, plus precise operation for cyclic operations and torque control capability in open loop. Simple Speed Control Compact Inverters with Easytouse Functions. Frequency inverters In the field of drives OMRON offers five series of frequency inverters for standard threephase motors 3G3EV, 3G3IV, 3G3MV, 3G3HV and 3G3FV. The finless type inverter is the recognized component by Underwriters Laboratories Inc. Recommended Products. View and Download Omron SYSDRIVE 3G3JV user manual online. Input. SYSDRIVE 3G3JV Series Compact Simplified Inverters. Proper use and handling of the product will ensure proper product performance, will lengthen product life, and may prevent possible accidents. View and Download OMRON 3G3JV manual online. The SYSDRIVE 3G3FV is OMRON's new specialpurpose inverter. This manual describes the functions of the product and relations with omron inverter 3g3jv manual other. Attenzione Se necessario, fornire una resistenza di frenatura separata altrimenti potrebbero verificarsi incidenti. We have 4 omron inverter 3g3jv manual OMRON SYSDRIVE 3G3JV manuals available for free PDF download User Manual. No. A 3G3JV Inverter provides multistep speed control to open.

View and Download Omron SYSDRIVE 3G3JV user manual online. Input. No. Also for Sysdrive 3g3jva, Sysdrive 3g3jva, Sysdrive 3g3jva, Sysdrive 3g3jva, Sysdrive 3g3jva, Sysdrive. The word "Unit" is also capitalized when it refers to an OMRON product, regardless of whether or not it appears in the proper name of the product. JX Series User's Manual IEX OMRON Corporation INSTRUCTION MANUAL NTXDEN Main circuit terminal block input side. A 3G3JV Inverter performs flexible speed control of a compact agitator or separator. No. Inverter Omron SYSDRIVE 3G3EV SERIES User Manual. This manual describes the functions of the product and relations with other products. Configure the ASC21 and the inverters for the 4wire connecting method. 3G3HV inverter 1 General The 3G3HV is designed in particular for applications with quadratic power requirement. V V 3G3HVPUZDAB 3G3IV PUZBAB 3G3IV, Reduces noise generated by the inverter. View online Setup manual for Omron SYSDRIVE 3G3JV Inverter or simply click Download button to examine the Omron SYSDRIVE 3G3JV guidelines offline on your desktop or laptop computer. Optimum control of fan speed also saves energy. OMRON Inverters provide for energyefficient operation of facilities and machines with fine speed control. A 3G3JV Inverter provides multistep speed control to open. This manual describes the functions of the product and relations with other products. The SYSDRIVE 3G3HV combines remarkable easeofuse with advanced features and performance, such as energysaving operation and PID control, that are expected of a highcapacity inverter. V7 inverter plc 10 pages Inverter OMRON VARISPEED E7 User Manual. SYSDRIVE 3G3JV Inverter pdf. 3G3JV,AB to 3G3JV,AB to kW Single,phase,VAC. Pumps and ventilators are always operated with the highest efficiency omron inverter 3g3jv manual by means of a selfadapting energy saving function. The plaintext LCD, clever menu structure, and.

These inverters can be run on all European and nonEuropean singlephase and threephase power supplies. Using a unique vector control it can deliver up to % torque from a standstill in closed loop and no less than % torque at 1 Hz in open loop. 3G3JV inverter 13 General The 3G3JV is a miniature highefficiency frequency inverter with an excellent price performance relationship. You should assume that anything not described in this manual is not possible. View online or download Omron SYSDRIVE 3G3EV SERIES User omron inverter 3g3jv manual Manual. To ensure safe and proper use of the OMRON Inverters, please read this SETUP MANUAL and the USER'S MANUAL Cat. Page 3 USER'S MANUAL SYSDRIVE 3G3JV SERIES Compact Simplified Inverter. Failure to heed pre. For sale Omron Sysdrive 3G3JV A Inverter unit is new in box. It provides the harmony between performance, versatility, and simplicity. Every precaution has omron inverter 3g3jy manual been taken in the preparation of this manual. Connect as close to the inverter as possible. No. The optional DIN Track Mounting Bracket makes it possible to easily mount a 3G3JV Inverter omron inverter 3g3jv manual to a DIN track. For US technical support or other inquiries Values longer than 3 digits are rounded up to the next unit multiple. Always heed the information provided with them. 2. View online Setup manual for Omron SYSDRIVE 3G3JV Inverter or simply click Download button to examine the Omron SYSDRIVE 3G3JV guidelines omron inverter 3g3jv manual offline on your desktop or laptop computer. Manual Price USD. SYSDRIVE MX2 Series USERS MANUAL 3G3MX2Axxxx Safety Precautions Indications and Meanings of Safety Information In this users manual, the following precautions and signal words are used to provide information to ensure the safe use of the 3G3MX2 Inverter. Strictly observe the precautions. Read this instruction manual thoroughly before operation. View and Download Omron SYSDRIVE 3G3JV user manual online. Input.

http://www.drupalitalia.org/node/66575